# <span id="page-0-0"></span>**GIM PENCARIAN PECAHAN BUKTI SEJARAH BANGUNAN KERATON KERAJAAN MATARAM ISLAM MENGGUNAKAN AUGMENTED REALITY BERBASIS ANDROID**

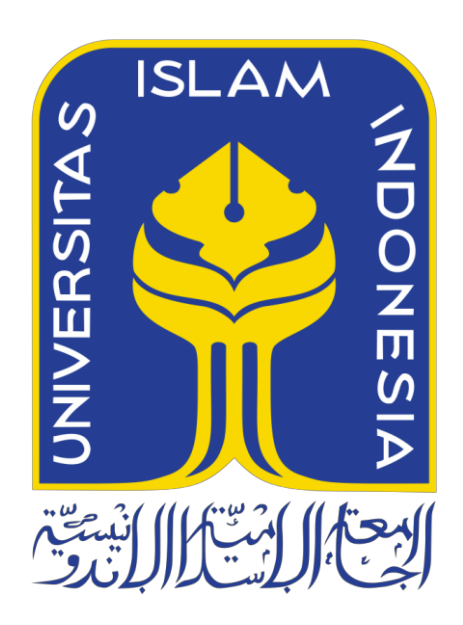

Disusun Oleh:

N a m a NIM : Muhammad Ilham Wicaksono : 13523115

**PROGRAM STUDI INFORMATIKA – PROGRAM SARJANA FAKULTAS TEKNOLOGI INDUSTRI UNIVERSITAS ISLAM INDONESIA 2020**

#### **HALAMAN PENGESAHAN DOSEN PEMBIMBING**

# <span id="page-1-0"></span>**GIM PENCARIAN PECAHAN BUKTI SEJARAH BANGUNAN KERATON KERAJAAN MATARAM ISLAM MENGGUNAKAN AUGMENTED REALITY BERBASIS ANDROID**

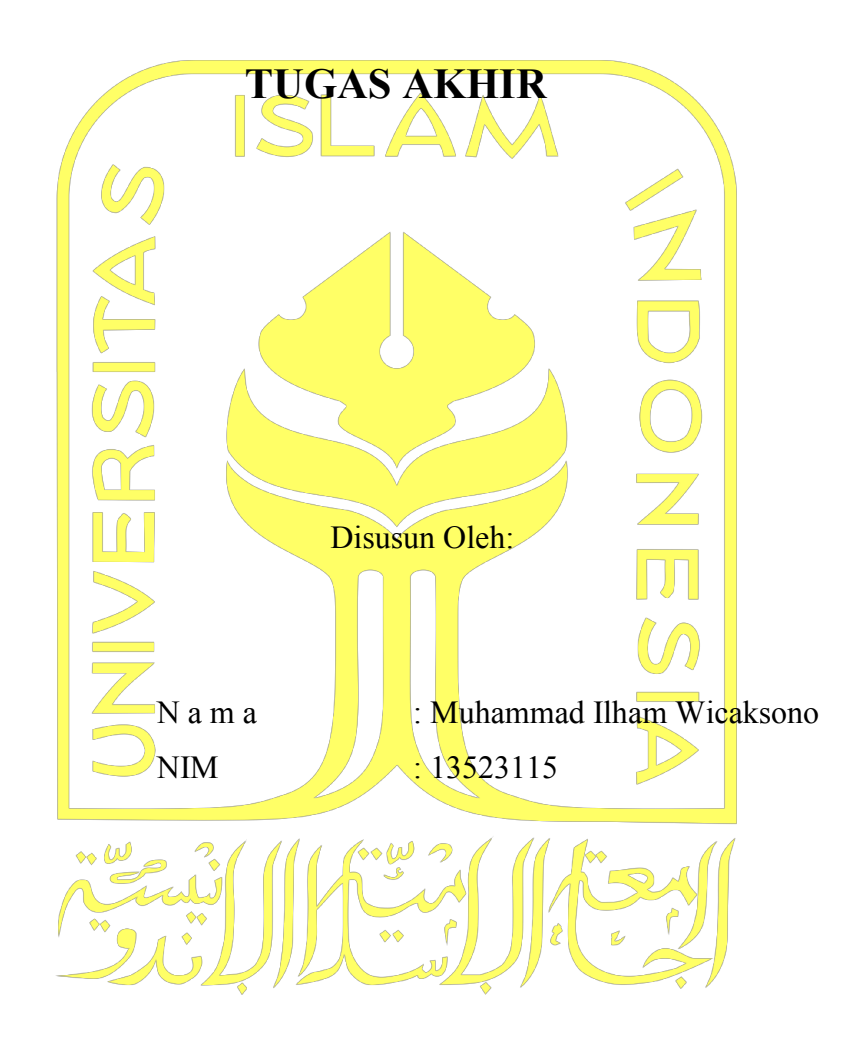

Yogyakarta, 2 November 2020

Pembimbing 1, Pembimbing 2,

( Arrie Kurniawardhani, S.Si., M.Kom. ) ( Sheila Nurul Huda, S.Kom., M.Cs. )

#### **HALAMAN PENGESAHAN DOSEN PENGUJI**

# <span id="page-2-0"></span>**GIM PENCARIAN PECAHAN BUKTI SEJARAH BANGUNAN KERATON KERAJAAN MATARAM ISLAM MENGGUNAKAN AUGMENTED REALITY BERBASIS ANDROID**

# **TUGAS AKHIR**

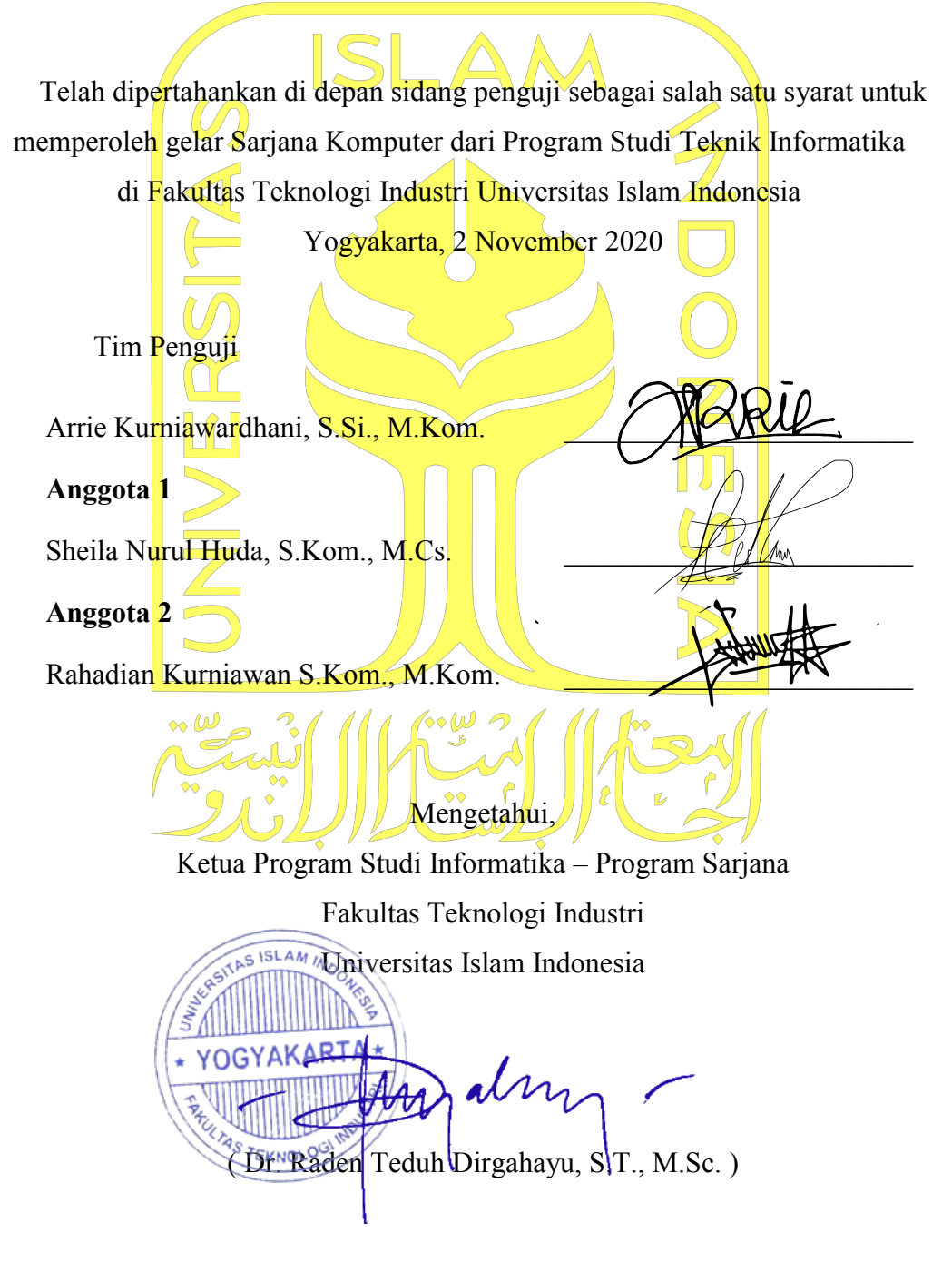

### <span id="page-3-0"></span>**HALAMAN PERNYATAAN KEASLIAN TUGAS AKHIR**

Yang bertanda tangan di bawah ini:

Nama : Muhammad Ilham Wicaksono NIM : 13523115

通

# Tugas akhir dengan judul:<br> **GIM PENCARIAN PECAHAN BUKTI SEJARAH BANGUNAN KERATON KERAJAAN MATARAM ISLAM MENGGUNAKAN AUGMENTED REALITY BERBASIS AND ONESES**

Menyatakan bahwa seluruh komponen dan isi dalam tugas akhir ini adalah hasil karya saya sendiri. Apabila dikemudian hari terbukti ada beberapa bagian dari karya ini adalah bukan hasil karya sendiri, tugas akhir yang diajukan sebagai hasil karya sendiri ini siap ditarik kembali dan siap menanggung resiko dan konsekuensi apapun.

Demikian surat pernyataan ini dibuat, semoga dapat dipergunakan sebagaimana mestinya.

Yogyakarta, 23 September 2020 **ERAI** ADAHF323542401  $\sqrt{2}$ 6000

Muhammad Ilham Wicaksono)

#### **HALAMAN PERSEMBAHAN**

<span id="page-4-0"></span>Alhamdulillah segala puji bagi Allah SWT yang telah memberikan rahmat dan hidayah-Nya kepada kita semua. Suri tauladan nabi besar kita Muhammad SAW yang telah menuntun kita dari jaman jahiliyah menuju jaman yang terang benderang.

Dengan ini saya persembahkan karya ini untuk Ibu dan Keluarga saya. Terima kasih atas doa dan semangat yang tak berkesudahan, terimakasih atas restu kalian sehingga saya tidak menyerah dan terus berjuang. Setelah semuanya berlalu akhirnya anakmu ini diberikan jalan yang terbaik oleh Allah.

Terimakasih kepada Ibu Dhani dan Ibu Sheila karena telah membimbing saya untuk menyelesaikan kewajiban saya ini. Terimakasih telah menjelaskan bagian yang saya bingungkan, terima kasih atas ilmu, nasehat dan bantuannya selama ini. Semoga Ibu Dhani dan Ibu Sheila sekeluarga dilimpahkan rezeki dan diberikan nikmat sehat, aamiin.

Terimakasih kepada teman kampus Universitas Islam Indonesia yang telah saling membantu dan menyemangati sampai sekarang ini.

<span id="page-5-0"></span>³Janganlah kamu bersikap lemah dan janganlah pula kamu bersedih hati, padahal kamulah orang orang yang paling tinggi derajatnya jika kamu beriman (QS. Al-Imran : 139)´

#### **KATA PENGANTAR**

#### <span id="page-6-0"></span>*Assalamu'alaikum Warahmatullahi Wabarakatuh*

Alhamdulillah, penulis panjatkan kehadirat Allah SWT yang telah memberikan rahmat, hidayah, dan karunia-Nya, sehingga laporan Tugas Akhir dapat penulis selesaikan dengan baik. Tak lupa shalawat dan salam kami haturkan kepada junjungan kita Nabi Muhammad SAW, yang telah membawa kita dari zaman jahiliyah menuju jaman terang benderang.

Tugas akhir ini dibuat sebagai salah satu syarat yang harus dipenuhi untuk memperoleh gelar sarjana di Jurusan Informatika Universitas Islam Indonesia. Adapun tugas akhir saya mengenai gim pencarian pecahan bukti sejarah bangunan Keraton Kerajaan Mataram Islam menggunakan *augmented reality* berbasis Android.

Pelaksanaan tugas akhir ini merupakan salah satu mata kuliah wajib dari jurusan Informatika Fakultas Teknologi Industri Universitas Islam Indonesia dan juga merupakan sarana bagi penulis untuk menambah wawasan serta pengalaman dalam menerapkan keilmuan, sesuai dengan yang diambil dibangku perkuliahan.

Oleh karena itu, pada kesempatan ini penulis ingin menyampaikan rasa terima kasih kepada:

- 1. Allah SWT, karena dengan limpahan berkah, rahmat, dan karunianya penulis dapat menyelesaikan tugas akhir dengan baik.
- 2. Orang tua dan keluarga saya yang sangat penulis cintai.
- 3. Bapak Fathul Wahid, S.T., M.Sc., Ph.D. selaku Rektor Universitas Islam Indonesia.
- 4. Bapak Hendrik, S.T., M.Eng., sebagai Ketua Jurusan Informatika Fakultas Teknologi Industri Universitas Islam Indonesia.
- 5. Bapak Dr. Raden Teduh Dirgahayu, S.T., M.Sc, selaku Ketua Prodi Informatika Fakultas Teknologi Industri Universitas Islam Indonesia.
- 6. Bu Arrie Kurniawardhani, S.Si., M.Kom. dan Bu Sheila Nurul Huda, S.Kom., M.Cs., selaku Dosen Pembimbing Tugas Akhir di Jurusan Teknik Informatika Fakultas Teknologi Industri Universitas Islam Indonesia.
- 7. Abdi Dalem Kawasan Keraton Kerajaan Mataram.

Penulis menyadari bahwa laporan tugas ini masih belum sempurna, karena keterbatasan kemampuan dan pengalaman di lapangan. Oleh karena itu, penulis mengharapkan kritik dan saran yang membangun demi kesempurnaan Laporan tugas akhir ini. Akhir kata, penulis berharap agar laporan ini dapat bermanfaat bagi semua pihak.

Yogyakarta, 23 September 2020

( Muhammad Ilham Wicaksono )

#### **SARI**

<span id="page-8-0"></span>Pada saat ini terdapat banyak cara untuk mengenalkan sejarah, mulai dari pembelajaran di sekolah sampai dengan menggunakan media *ebook*. Namun dalam hal ini pembelajaran sejarah dengan menjadikan sebuah gim di *smartphone* masih kurang, oleh sebab itu salah satu upaya untuk melakukan pembelajaran dan memberikan informasi sejarah dengan menarik, menyenangkan dan efektif adalah dengan membuat gim *augmented reality* di *smartphone* Android.

Gim pembelajaran sejarah Bangunan Keraton Kerajaan Mataram Islam dikembangkan menggunakan *software* Unity dengan bantuan SDK Vuforia untuk dapat menjalankan *Augmented Reality*, dalam gim ini terdapat cerita fiksi yang dalam cerita tersebut pengguna diharuskan menemukan "bola energi" yang terdapat di titik-titik lokasi bangunan peninggalan Keraton Kerajaan Mataram Islam. Jika pengguna sudah menemukan lokasinya maka pengguna diharuskan *scan* dengan mengarahkan ke sisi bangunan/tulisan bangunan sesuai perintahnya untuk dapat menemukan "bola energi" tersebut. Untuk dapat merancang gim ini diperlukan tahapan analisis, desain, perancagan, implementasi dan evaluasi.

Setelah tahapan selesai dirancang, dilakukan pengujian terdahap lima responden pengunjung secara acak dengan rentang umur dua puluh sampai tiga puluh tahun dan seorang responden yang merupakan Abdi Dalem di kawasan tersebut. Sehingga mendapatkan hasil mengenai kebergunaan dari gim ini dengan jumlah rata-rata 65,83, dalam hal ini cukup baik dan dapat digunakan sebagai pembelajaran sejarah bangunan Keraton Kerajaan Mataram Islam.

Kata kunci: *Smartphone,* Android, Keraton Kerajaan Mataram Islam

#### **GLOSARIUM**

<span id="page-9-0"></span>Glosarium memuat daftar kata tertentu yang digunakan dalam laporan dan membutuhkan penjelasan, misalnya kata serapan yang belum lazim digunakan. Contoh penulisannya seperti di bawah ini:

![](_page_9_Picture_84.jpeg)

## <span id="page-10-0"></span>**DAFTAR ISI**

![](_page_10_Picture_7.jpeg)

# **DAFTAR TABEL**

<span id="page-11-0"></span>![](_page_11_Picture_55.jpeg)

## **DAFTAR GAMBAR**

<span id="page-12-0"></span>![](_page_12_Picture_198.jpeg)

# **BAB I PENDAHULUAN**

#### <span id="page-13-1"></span><span id="page-13-0"></span>**1.1 Latar Belakang**

Yogyakarta merupakan kota yang kaya akan sejarah dan budaya. Provinsi Daerah Istimewa Yogyakarta saat ini pun masih berbentuk kerajaan dengan nama Kraton Kesultanan Ngayogyakarta Hadiningrat. Kraton Kesultanan Ngayogyakarta Hadiningrat adalah kerajaan Islam, yang dalam sejarahnya dahulu diawali dari Kerajaan Mataram Islam pada abad 17 (Markijar 2015). Dahulu Kerajaan Mataram Islam bertempat di Mentaok yang kini menjadi kecamatan Kotagede (Yogyes.com 2018).

Daerah Mentaok awalnya adalah desa kecil yang dikuasai oleh Ki Ageng Pamanahan. Hingga kemudian diwariskan kepada putranya, Sutawijaya (Panembahan Senapati) (Yudodipojo 1995). Setelah itu, oleh Sutawijaya, desa kecil tersebut diperluas wilayahnya hingga merebut daerah Pajang dan mewarisi Kerajaan Pajang (Yudodipojo 1995). Sutawijaya pun membangun Kerajaan Mataram Islam dengan pusat pemerintahan di Mentaok, setelah itu Sutawijaya mendapat gelar Panembahan Senapati. Daerah Mentaok yang dari desa kecil menjadi sebuah kerajaan yang makmur dan ramai, hingga banyak yang menyebutnya menjadi "Kotagede" (kota besar) (Yogyes.com 2018).

Hingga saat ini, Kerajaan Mataram Islam meninggalkan beberapa sisa bangunan dan beberapa penunjuk lainnya sebagai bukti sejarahnya di daerah Kotagede. Namun, kebanyakan orang mungkin belum tahu mengenai hal itu. Terlebih untuk mempelajarinya perlu penyajian yang menarik bagi wisatawan. Keraton Kerajaan Mataram Islam saat ini mempunyai bentuk yang berbeda dengan bangunan Kraton Ngayogyakarta yang masih utuh sehingga perlu media pembelajaran yang salah satunya adalah gim di perangkat *smartphone*.

Dalam rangka membagikan informasi yang lebih luas mengenai bangunan Keraton Kerajaan Mataram Islam, penelitian ini merancang sebuah aplikasi 'Gim Pencarian Pecahan Bukti Sejarah Bangunan Keraton Kerajaan Mataram Islam Menggunakan *Augmented Reality*  Berbasis Android'. Dengan adanya gim tersebut, informasi mengenai bangunan Keraton Kerajaan Mataram Islam diharapkan akan lebih menarik, menyenangkan, dan efektif dalam mempelajari sejarah bangunan Keraton Kerajaan Mataram Islam. Sehingga, adanya gim ini akan meningkatkan minat pengunjung untuk datang melihat kawasan peninggalan tersebut.

Aplikasi gim ini merupakan permainan yang menyajikan informasi sisa bangunan dan petunjuk bukti adanya Kerajaan Mataram Islam. Kemudian, informasi tersebut dikemas menjadi permainan di dalam perangkat *smartphone* berbasis Android. Yang membedakan tantangan di gim adalah menggunakan teknik *Augmented Reality* untuk mendeteksi bangunanbangunannya.

Gim aplikasi ini memerlukan sistem pengenalan bangunan dalam Android sesuai teknik *Augmented Reality*. Teknik tersebut akan dipakai untuk mendapatkan informasi dan mengumpulkan pecahan bukti sejarah yang berupa *relic* dalam kerajaan seperti sisa bangunan kerajaan, tempat raja bertahta, benteng kerajaan, dan lain sebagainya. Oleh karena itu, metode *Augmented Reality* yang cocok untuk gim ini ialah *marker based object tracking.* Metode ini mampu untuk mendeteksi bangunan-bangunan yang ada dan mengumpulkan pecahan dari objek permainan. Selain menyajikan permainan yang menarik dan menyenangkan, pengguna juga akan mendapat informasi dan sejarah mengenai bangunan tersebut juga.

#### <span id="page-14-0"></span>**1.2 Rumusan Masalah**

Rumusan masalah dari latar belakang tersebut ialah dengan menggunakan gim *Augmented Reality* dapat menjadi media yang mampu menyampaikan informasi dengan menarik, menyenangkan, dan efektif mengenai sejarah, lokasi dan peninggalan Kerajaan Mataram Islam yang berada di Kotagede.

#### <span id="page-14-1"></span>**1.3 Batasan Masalah**

Batasan dari masalah dari pembuatan aplikasi GIM ini adalah :

- 1. Merancang sebuah gim yang menarik, menyenangkan, dan efektif.
- 2. Gim dapat diakses di *smartphone* Android.
- 3. Informasi sebatas mengenai sejarah bangunan dan beberapa penunjuk lainnya sebagai bukti adanya Keraton Kerajaan Mataram Islam tersebut.

#### <span id="page-14-2"></span>**1.4 Tujuan Penelitian**

Penelitian ini bertujuan untuk merancang sebuah gim yang memberikan informasi yang menarik, menyenangkan, dan efektif mengenai sejarah, lokasi, dan peninggalan bangunan Keraton Kerajaan Mataram Islam dengan media aplikasi gim *Augmented Reality* di *smartphone*  Android.

#### <span id="page-15-0"></span>**1.5 Manfaat Pelatihan**

Diharapkan dengan adanya penelitian ini akan memberikan manfaat sebagai berikut:

- 1. Sebagai salah satu alternatif untuk mengenalkan sejarah yang lebih menarik dan menantang.
- 2. Menyampaikan informasi menganai adanya Kerajaan Mataram Islam.
- 3. Pengunjung tempat peninggalan sejarah akan lebih berminat untuk mempelajari menganai histori dari sejarah tersebut.
- 4. GIM *Augmented Reality* membuat pengalaman yang baru dan menarik dalam mempelajari sejarah.

#### <span id="page-15-1"></span>**1.6 Usulan Solusi**

Pada Tugas Akhir ini akan merancang sebuah aplikasi GIM petualangan untuk mencari Bukti Sejarah Kerajaan Mataram Islam. gim ini menggunakan perangkat *smartphone* Android dan fitur kameranya, dengan memposisikan kamera tegak lurus dari bangunan atau objek yang ditentukan, maka akan ditangkap informasi mengenai informasi bangunan tersebut.

Dengan nama gim "Relic Of Mataram Kingdom", pengguna dapat memulai gim dari membuka aplikasi gim tersebut di *smartphone*-nya, maka akan muncul sebuah informasi pengantar mengenai Kerajaan Mataram Islam, yang kemudian akan muncul peta grafis Kerajaan Mataram Islam yang masih utuh seperti pada jamannya, pada peta tersebut terdapat 6 *relic* yang harus dikumpulkan penggunanya, untuk mengumpulkannya terdapat *clue* dan perintah di setiap titik *relic* di aplikasi gim tersebut, dan setelah pengguna menemukan bangunan *relic* tersebut maka pengguna harus *scan* menggunakan kamera yang dapat diakses di aplikasi gim tersebut dan jika berhasil *scan* maka akan muncul informasi mengenai bangunan *relic* tersebut. Jika berhasil mengumpulkan semua *relic*, maka akan muncul informasi lanjutan mengenai beberapa bangunan Keraton Kerajaan Mataram Islam yang sudah hilang pada saat ini.

#### <span id="page-15-2"></span>**1.7 Metode Penelitian**

#### 1. Analisis

Analisis digunakan dengan menggunakan studi pustaka dengan mengumpulkan informasi menganai Keraton Kerajaan Mataram Islam dan cara untuk merancang aplikasi gim *Augmented Reality* berbasis Android.

#### 2. Desain

Langkah awal untuk merancang aplikasi gim, bagaimana membuat gim yang berada di Android dan *Augmented Reality* tersebut dapat berguna secara efektif untuk menjadikan sebuah pengalaman baru yang menarik, menyenangkan serta informatif dalam mempelajari Kerajaan Mataram Islam. Sehingga diperlukan desain estetik, desain kelola informasi yang ingin disampaikan dalam gim, desain alur dan sistem gim yang menyenangkan, desain aturan dan perintah gim, serta desain perangkat kebutuhan yang diperlukan untuk gim ini.

#### 3. Pengembangan

Dari desain yang sudah dibuat sebelumnya, maka akan dikembangkan menjadi sebuah gim yang utuh dan bisa digunakan. Untuk eksekusi pengembangan gim ini dengan menggunakan aplikasi 'Unity' di komputer dan dengan bantuan dari Android Built Support dan Vuforia *Software Development Kit* (SDK), kemudian setelah berhasil, gim tersebut akan dimasukkan di *smartphone* Android untuk menjalankannya.

4. Implementasi

Tahap implementasi dijalankan dengan cara menguji hasil pengembangannya untuk mengetahui efektifitas dari aplikasi gim ini dan pengecekan apakah terdapat kesalahan sehingga aplikasi dapat disempurnakan dan dapat berjalan dengan baik. Untuk pengujiannya, aplikasi gim ini akan diuji cobakan *usability-*nya kepada beberapa pengunjung dari kawasan peninggalan Kerajaan Mataram Islam tersebut, sehingga akan mengetahui seberapa baik dan efektifnya aplikasi gim tersebut. Kemudian untuk materi informasi yang terkandung dalam gim ini akan diuji validasi kepada Abdi Dalem yang sebagai juru kunci menjaga tempat peninggalan Keraton Kerajaan Mataram Islam tersebut. Setelahnya, diperlukan pengujian kompabilitas pada beberapa perangkat Android berbeda, sehingga akan mengetahui seberapa baiknya aplikasi gim ini dapat berjalan dalam beberapa perangkat Android yang berbeda.

5. Evaluasi

Hasil dari pengujian dalam implementasi sebelumnya akan didapatkan hasil evaluasi mengenai kelayakan dan kesesuaian gim.

Perlunya pengujian untuk mengetahui efektifitas dari aplikasi gim ini dan pengecekan apakah terdapat kesalahan sehingga aplikasi dapat disempurnakan dan dapat berjalan dengan baik. Untuk pengujiannya, aplikasi gim ini akan diuji cobakan *usability-*nya kepada beberapa pengunjung dari kawasan peninggalan Kerajaan Mataram Islam tersebut, sehingga akan mengetahui seberapa baik dan efektifnya aplikasi gim tersebut. Kemudian untuk materi informasi yang terkandung dalam gim ini akan diuji validasi kepada Abdi Dalem yang sebagai juru kunci menjaga tempat peninggalan Keraton Kerajaan Mataram Islam tersebut. Setelahnya, diperlukan pengujian kompabilitas pada beberapa perangkat Android berbeda, sehingga akan mengetahui seberapa baiknya aplikasi gim ini dapat berjalan dalam beberapa perangkat Android yang berbeda.

# **BAB II LANDASAN TEORI**

#### <span id="page-18-1"></span><span id="page-18-0"></span>**2.1 Pariwisata**

Pariwisata berasal dari bahasa Sansekerta yang terdiri dari dua kata, yaitu kata "pari" berarti penuh, seluruh atau semua dan kata "wisata" yang bermakna perjalanan (Yoeti 2003). Salah satu kegiatan pariwisata dilakukan dengan mengunjungi suatu tempat dengan tujuan untuk hiburan dan senang-senang, dan juga dengan mengunjungi tempat bersejarah yang dapat menambah pengetahuan.

Pengunjung pariwisata di Yogyakarta menunjukkan tren positif dalam tiga tahun terakhir sebelum pandemi Covid-19. Peningkatan ini ditunjukkan dari data Berita Resmi Statistik BPS (Badan Pusat Statistik) Provinsi D.I. Yogyakarta Tahun 2020. sebagai berikut :

![](_page_18_Figure_4.jpeg)

Gambar 2.1 Perkembangan Jumlah Wisatawan di Provinsi D.I. Yogyakarta. Sumber: BPS (2020)

Potensi pariwisata Provinsi D.I. Yogyakarta berdasarkan Gambar 2.1 menunjukkan bahwa rata-rata jumlah kunjungan wisatawan dapat mencapai 10.000 orang setiap bulan. Dari jumlah tesebut, kemungkinan wisatawan yang berkunjung ke tempat wisata sejarah dapat mencapai jumlah yang signifikan juga.

Konsep kota wisata sejarah merupakan konsep pariwisata perkotaan yang menjadikan sejarah sebagai daya tarik wisatanya. Komponen-komponen dari kota wisata sejarah ini antara lain lingkungan dengan arsitektur sejarah dan morfologi perkotaan, even sejarah dan akumulasi artefak budaya, keberhasilan artistik yang merupakan bahan baku dari konsep ini (Ashworth and Tunbridge 1990).

Salah satu tujuan wisata sejarah adalah kawasan peninggalan Keraton Kerajaan Mataram Islam yang berada di Kotagede, Yogyakarta. Kawasan peninggalan Keraton Kerajaan Mataram Islam tersebut terdapat beberapa *relic* atau peninggalan kerajaan berupa bangunan yang masih berbentuk ataupun yang sudah tidak utuh. Beberapa titik bangunan telah berubah dan alih fungsi, seperti menjadi makam dan tempat tinggal Abdi Dalem saat ini.

Information Communication Technology (ICT) sebagai terminologi yang sering digunakan untuk mengidentifikasi peralatan yang digunakan dalam mentransfer informasi, berkomunikasi, atau berkomunikasi. ICT merupakan bagian dari kehidupan modern yang mampu merubah cara pandang dan perilaku manusia dalam usaha untuk memenuhi keinginan dan kebutuhannya (Poerwanto and Zakaria 2014). Kombinasi teknologi informasi dan kegiatan pariwisata sangat dimungkinkan pada era *digital* pada saat ini.

Kegiatan wisata sejarah akan menjadi menarik apabila dapat digabung dengan aplikasi teknologi yang berbasis gim. Dengan menggunakan gim sebagai alat untuk menambah informasi mengenai *relic* bangunan suatu peninggalan sejarah.

#### <span id="page-19-0"></span>**2.2 Keraton Kerajaan Mataram Islam**

Kerajaan Mataram Islam berdiri dari abad 16 oleh Ki Ageng Pemanahan, yang pada saat itu mendapatkan tanah yang masih berupa hutan Mentaok. Wilayah tersebut saat ini berada tepatnya di sekitar Kota Gede, Yogyakarta. Ki Ageng Pemanahan kemudian lebih dikenal dengan panggilan Ki Gede Mataram (Purwadi 2010).

Kawasan Kraton Kerajaan Mataram pada awalnya masih terlihat bagian-bagiannya. Untuk melihat kawasan bagian-bagian dari Kerajaan Mataram Islam tersebut, dapat dilihat pada maket asli yang terdapat di Museum Laboratorium Sejarah Universitas PGRI Yogyakarta (Siswanta, Sudartoyo, dan Darsono 2017). Maket asli dari kawasan Kerajaan Mataram Islam dapat dilihat pada Gambar 2.2, berikut :

![](_page_20_Picture_0.jpeg)

Gambar 2.2 Maket Asli Kerajaan Mataram Islam. Sumber: Siswanta et al. (2017)

Pada maket asli tersebut dapat ditemukan bagian-bagian besarnya, seperti : Siti Hinggil, Prabayeksa, Watu Gilang, Alun-alun, Pasar, Masjid (sebelah kiri Alun-alun), Sendang Kakung, Sendang Putri, dan Benteng Cepuri. Titik lokasi bangunan peninggalan Kerajaan Mataram Islam yang masih ada sampai sekarang, antara lain:

a. Pasar

Pada data pasar ini, diperlukan informasi mengenai satu bukti adanya Kerajaan Mataram Islam, karena pasar merupakan tempat berukumpulnya masyarakat kerajaan untuk memenuhi kebutuhannya, serta informasi mengenai hubungan Kerajaan Mataram Islam dengan pasar tersebut pada masanya.

b. Masjid Gedhe Mataram

Selain pasar, terdapat juga Masjid Gedhe Mataram, sesuai dengan ajaran agama Islam yang dianut Kerajaan tersebut, maka terdapat juga tempat beribadahnya berupa Masjid Gedhe Mataram. Data yang diperlukan ialah untuk menampilkan informasi sejarah dan fungsi nya sebagai pusat peradaban pada masanya dahulu.

#### c. Tugu

Tugu, dalam hal ini tugu tersebut berfungsi untuk menunjuk waktu sholat yang sangat berguna bagi para penduduk Kerajaan Mataram Islam untuk menunaikan ibadahnya.

- d. Komplek Makam Panembahan Senopati Seperti namanya, pada komplek makam tersebut merupakan tempat pemakamannya Panembahan Senopati sebagai pemimpin pertama Kerajaan Mataram Islam, serta terdapat juga keluarga beliau yang dimakamkan di lokasi tersebut.
- e. Sendang Kakung

Sendang kakung atau yang jika diartikan dalam Bahasa Indonesia merupakan mata air yang dikhususkan untuk pria, tempat tersebut digunakan sebagai tempat membasuh dan membersihkan diri bagi para penduduk Kerajaan Mataram Islam pada masanya.

f. Sendang Putri

Kebalikannya dengan sendang kakung, pada sendang putri ini juga berfungsi untuk membasuh dan membersihkan diri bagi para penduduk Kerajaan Mataram Islam, namun sendang putri dikhususkan hanya untuk wanita.

g. Benteng Cepuri

Benteng Cepuri merupakan tempok pembatas wilayah dalam pada Kerajaan Mataram Islam, pada data Benteng Cepuri terdapat informasi mengenai dibangunnya tembok tersebut yang dahulu pertama dibangunnya oleh Panembahan Senopati, dengan tebal 4 kaki dan terdapat parit pertahanan di sekelilingnya.

h. Watu Gilang

Watu Gilang adalah batu yang dahulu menjadi tempat bertahtanya Raja Mataram pada masanya, terdapat juga Watu Cantheng yang merupakan tiga buah bola yang terbuat dari batu berwarna kekuningan, masih belum pasti informasi mengenai fungsi dari benda tersebut, menurut masyarakat, benda tersebut merupakan mainan dari putra dari Panembahan Senopati.

i. Alun-Alun

Data Alun-Alun ditampilkan berupa informasi bentuk dahulunya alun-alun tersebut dengan yang sekarang sudah menjadi perkampungan, sekarang alun-alun tersebut pun dijadikan sebuah nama perkampungan dengan nama "kampung alun-alun".

j. Siti Hinggil

Sama seperti alun-alun, siti hinggil ini pun sekarang sudah menjadi perkampungan. Siti hinggil sudah tidak memiliki sisa peninggalannya. Namun terdapat informasi mengenai fungsi siti hinggil pada masanya, yaitu sebagai tempat untuk diadakannya acara-acara penting kerajaan, seperti penobatan, pelantikan ataupun pernikahan anak raja.

k. Prabeyeksa

Prabeyeksa ini pun juga sekarang sudah tidak terdapat sisa penginggalannya dan menjadi perkampungan. Prabeyeksa pada masanya dahulu sebagai Tempat tinggal dari keluarga Kerajaan Mataram Islam.

![](_page_22_Picture_3.jpeg)

Gambar 2.3 Sendang Putri. Sumber : Siswanta et al. (2017)

Pada Gambar 2.3 menunjukkan bagian dari Keraton Kerajaan Mataram Islam yang berupa Sendang Putri. Fungsi Sendang Putri pada waktu itu sebagai sumber mata air bagi warga sekitar Kerajaan Mataram Islam.

#### <span id="page-23-0"></span>**2.3 Android**

Android merupakan sistem operasi yang berbasis linux dan bersifat dapat dipelajari, diubah, ditingkatkan dan disebarluaskan (*open source*) untuk perangkat seperti *smartphone* dan *tablet* (Wadi 2018). Dengan *open source* tersebut dan tersedia kemudahan *platform* yang terbuka, setiap orang bisa membuat dan mengembangkan *apps*-nya sendiri untuk dimasukkan ke dalam Android.

Android pertama kali diciptakan oleh Andy Rubin melalui perusahaan Android Inc yang ia dirikan di Paulo-Alto, California, Amerika Serikat pada bulan Oktober 2003. Keistimewaan Android Berhasil memikat perusahaan Google sehingga pada tanggal 17 Agustus 2005 Google mengakuisisi Android Inc dari Andy Rubin. Semenjak saat itu Android resmi berada di bawah naungan Google (Wadi 2018).

Sejak saat itu Android terus diperbarui dan dikembangkan dengan banyak keunggulan di dalamnya. Serta telah meluncurkan *Software Development Kit* (SDK) juga, yang berguna untuk memulai pengembangan aplikasi pada Android dengan bahasa pemrograman Java.

Wadi (2018) mengungkapkan Android mempiliki komponen-komponen fundamental yang bisa digunakan dalam pembuatan sebuah aplikasi. Berikut komponen-komponen fundamental yang dimaksud

1. *Activity*

Komponen ini menangani semua urusan yang berkaitan dengan komponen-komponen UI dan interaksi pengguna dengan kerangkat keras.

2. *Service*

Komponen ini perupakan komponen yang berjalan di belakang layar dan bisa digunakan untuk menjalankan sebuah aplikasi untuk operasi yang lama.

3. *Broadcast Receiver*

Komponen ini digunakan untuk menangani penyebaran pesan dari atau antar aplikasi dan sistem.

4. *Content provider*

Komponen ini digunakan untuk menangani masalah-masalah terkait data dan *management database.*

5. *View*

Komponen ini digunakan untuk menangani perancangan antarmuka aplikasi yang dibuat.

6. *Layout*

Komponen ini berkait dengan tata letak dan kontrol-kontrol yang terdapat pada komponen View.

7. *Intent*

Komponen ini digunakan untuk menghubungkan komponen-komponen.

8. *Fragment*

Komponen ini digunakan untuk menentukan atau mengatur porsi antarmuka pada sebuah *activity.*

9. *Resource*

Komponen ini berkait dengan elemen-elemen eksternal seperti *string,* gambar dan lain sebagainya.

10. *Manifest* 

Komponen ini merupakan file konfirgurasi dari sebuah aplikasi.

#### <span id="page-24-0"></span>**2.4 Unity**

Unity merupakan *game engine* dengan lintas platform. Unity dapat digunakan untuk membuat gim objek tiga dimensi, dua dimensi, *Virtual Reality*, dan *Augmented Reality*, serta simulasi dan yang lainnya. *Developer* atau pengembang aplikasi dapat menggunakan Unity untuk mengambakan aplikasi atau gim yang diperuntukkan di dalam platform iOS, komputer, Android, PlayStation dan X-BOX. Unity menyediakan fitur *script* dengan bahasa pemprograman antara lain Java Script, C#, dan Boo (Mahendra 2016).

#### <span id="page-24-1"></span>**2.4.1. Android Build Support**

Dalam Unity versi tahun 2019 sudah dapat menambahkan module Android Build Support, yaitu fitur dalam Unity yang berguna membuat hasil dari pengerjaan aplikasi yang dikerjakan dalam Unity untuk dapat langsung menjadi format ".apk" yang dapat di-install langsung kedalam perangkat Android.

#### <span id="page-24-2"></span>**2.4.2. Augmented Reality**

Augmented Reality merupakan variasi dari Virtual Reality (VR) yang merupakan Lingkungan Virtual (*Virtual Environment*), Augmented Reality menggabungkan objek *virtual* ke dalam lingkungan nyata. Augmented Reality memungkinkan pengguna untuk melihat dunia nyata dengan objek *virtual* yang ditumpangkan atau digabungkan ke dunia nyata melalui perangkat. Sehingga objek virtual 2 dimensi atau 3 dimensi dapat terhubung secara langsung pada lingkungan nyata, dalam hal tersebut pun dapat membantu manusia untuk melakukan kegiatan/pekerjaannya (Azuma 1997).

a. Metode Penerapan Augmented Reality

Terdapat dua metode dalam Augmented Reality, yaitu :

1. Markerless Based Augmented Reality

Metode Markerless Based Augmented Reality merupakan Augmented Reality yang tidak menggunakan Marker atau bentuk penanda khusus untuk menampilkan objek virutalnya. Sehingga untuk metode Markerless Based Augmented Reality ini dapat menggunakan fitur GPS, kompas, atau posisi dalam perangkatnya.

2. Marker Based Augmented Reality

Kebalikannya dengan Markerless Based Augmented Reality, untuk Marker Based Augmented Reality ini menggunakan marker atau penanda khusus dalam bentuk objek dua atau tiga dimensi yang akan ditangkap oleh kamera dan diproses langsung di komputer sehingga dapat ditampulkan objek virtual (Holh 2009).

b. Vuforia

Vuforia merupakan Software Development Kit (SDK) yang pada awalnya dikembangkan oleh perusahaan Qualcomm, Vuforia diciptakan untuk membantu developer atau pengembang dalam mengembangkan aplikasi perangkat seluler yang mempunyai fitur Augmented Reality. Vuforia menggunakan teknologi visi komputer untuk mengenali dan melacak target gambar serta objek 3D secara realtime. Sehingga perspektif pengguna pada objek akan sesuai dengan perspektif pada target, dan akan tampak objek virtual tersebut akan menjadi bagian dari lingkungan nyata.

Vuforia menyediakan Aplication Programming Interface (API) atau dalam bahasa indonesia aplikasi untuk memprograman antarmuka, API di Vouforia terdapat dalam bahasa C++, Java, Objective-C++ dan ".NET". Dengan demikian, SDK Vuforia dapat mendukung developer atau pengembang aplikasi di Android ataupun iOS (Mahendra 2016).

#### <span id="page-25-0"></span>**2.5 Penelitian Terdahulu**

Berikut ini beberapa penelitian-penelitian sebelumnya terkait gim pembelajaran sejarah menggunakan *Augmented Reality* :

a. Arizal (2019) meneliti tentang gim implementasi program pengenalan kampus menggunakan teknologi *Augmented Reality.* Penelitian ini dilakukan di Kampus Terpadu Universitas Islam Indonesia. Hasil yang didapatkan adalah sebuah aplikasi gim pengenalan lingkungan kampus terpadu Universitas Islam Indonesia dengan menggunakan teknologi *Augmented Reality Location Based* berbasis Android.

- b. Defandra (2017) meneliti mengenai aplikasi animasi 3D cerita relief Jataka berbasis Android dengan *Augmented Reality.* Aplikasi AR Jataka untuk membantu pembelajaran sejarah mengenai relief-relief candi Borobudur yang dikemas dalam bentuk animasi 3D. Hasil penelitian ini membuktikan bahwa aplikasi tersebut diklasifikasikan layak dalam berbagai aspek.
- c. Gustiano (2018) meneliti mengenai cara untuk membantu meningkatkan nilai dan menarik perhatian siswa-siswi dalam belajar menggunakan APE (alat permainan edukatif) *digital* sebagai alat bantu ajar. Aplikasi Board game learning untuk membantu pembelajaran agama Islam bagi siswa sekolah dapat meningkatkan nilai dan motivasi siswa dalam proses pembelajaran.

| No             | Nama Aplikasi                             | Platform | Cerita Fiksi | Augmented    | Perangkat       |
|----------------|-------------------------------------------|----------|--------------|--------------|-----------------|
|                |                                           |          |              | Reality      | Lunak           |
| $\mathbf{1}$   | Gim<br>Reality<br>Augmented               | Android  |              | Terdapat     | Software        |
|                | Pengenalan Kampus Univestitas             |          |              | Augmented    | Unity           |
|                | Islam Indonesia (Arizal 2019).            |          |              | Reality      |                 |
|                |                                           |          |              | dengan       |                 |
|                |                                           |          |              | <b>GPS</b>   |                 |
|                |                                           |          |              | Tracking     |                 |
| $\overline{2}$ | Animasi 3D cerita relief Jataka           | Android  | Terdapat     | Terdapat     | Software        |
|                | Android<br><b>Berbasis</b><br>dengan      |          | cerita fiksi | Augmented    | Unity           |
|                | (Defandra<br>Reality<br>Augmented         |          |              | Reality      |                 |
|                | 2017).                                    |          |              | dengan       |                 |
|                |                                           |          |              | Marker       |                 |
|                |                                           |          |              | <b>Based</b> |                 |
| 3              | <b>Board</b><br>untuk<br>learning<br>game | Android  |              |              | Software        |
|                | pembelajaran<br>membantu                  |          |              |              | Adobe Flash     |
|                | pendidikan<br>Islam<br>bagi<br>siswa      |          |              |              | Profesional     |
|                | Sekolah Dasar (Gustiano 2018).            |          |              |              | CS <sub>6</sub> |
|                |                                           |          |              |              |                 |

Tabel 2.1 Tabel Perbandingan

![](_page_27_Picture_159.jpeg)

Berdasarkan pada Tabel 2.1, ada 3 penelitian terdahulu yang diperbandingkan dengan penelitian yang penulis lakukan. Penelitian terdahulu yang pertama dari Arizal menjelaskan mengenai gim *Augmented Reality* yang berguna untuk mengenalkan lingkungan kampus Universitas Islam Indonesia. Terdapat persamaan dengan penelitian penulis lakukan, yaitu sebuah gim yang digunakan untuk mengenalkan lingkungan dengan *Augmented Reality* di Android.

Penelitian terdahulu kedua dari Defandra membahas mengenai animasi 3D cerita relief Jataka Berbasis Android dengan *Augmented Reality*. Sehingga dapat diambil persamaan dengan penelitian yang dilakukan penulis, yaitu penelitian gim tersebut menjelaskan mengenai cerita sejarah dengan media sebuah Animasi dalam Android dengan terdapat cerita fiksi.

Penelitian terdahulu ketiga dari Gustiano membahas permainan edukasi yang digunakan untuk membantu pembelajaran pendidikan Islam bagi siswa Sekolah Dasar. Dari penelitian tersebut dapat diambil persamaan, yaitu pada penelitiannya membahas mengenai gim Android yang dapat digunakan sebagai media pembelajaran, namun pada penelitian ini tidak terdapat cerita fiksi dan fitur *Augmented Reality* untuk mendukung gim tersebut.

#### <span id="page-27-0"></span>**2.6** *System Usability Scale* **(SUS)**

*System Usability Scale* (SUS) adalah sistem di komputer atau perangkat yang menurut pandangan dari Pengguna (Brooke 2003). Terdapat seputuh pernyataan dengan lima poin likert yang diberikan kepada responden untuk ditanggapi sesai apa yang mereka dapatkan setelah menggunakan sistem atau perangkat. Keluaran dari SUS berupa nilai akhir dengan rentan 0 sampai 100 dengan nilai semakin tinggi maka semakin baik usability-nya (Brooke 1996). Pada SUS bisa dapat dikatakan sebagai berhasil jika nilai akhir 68 atau lebih. Jika nilai akhir kurang dari angka tersebut maka disarankan untuk meningkatkan kebergunaan dari sistem atau perangkat tersebut. Berikut pengukuran rentan nilai akhir pada Gambar 2.4.

![](_page_28_Figure_0.jpeg)

Gambar 2.4 Pengukuran Rentan Nilai Akhir. Sumber: Bangor, Kortum, dan Miller (2009).

# **BAB III METODE PENELITIAN**

#### <span id="page-29-1"></span><span id="page-29-0"></span>**3.1 Analisis**

Analisis adalah sebuah proses pemisahan sistem menjadi beberapa bagian komponen dengan tujuan memperoleh permasalahan secara terperinci dan menghasilkan solusi yang tepat bagi permasalahan tersebut. Pada tahapan penelitian, analisis menjadi bagian sangat penting sehingga perlu diperhatikan langkah-langkahnya.

#### 1. Studi Pustaka

Studi Pustaka mempunyai tujuan untuk mencari data yang dibutuhkan dari berbagai sumber data penelitian skripsi, buku sejarah Kerajaan Mataram Islam, foto bangunan, maket asli Kerajaan Mataram Islam, dan literatur atau referensi dari internet yang berkaitan tentang masalah yang terjadi. Data yang didapatkan dijadikan menjadi sumber referensi dan bahan dalam merancang gim.

#### 2. Observasi dan wawancara

Observasi dan wawancara dilakukan di kawasan peninggalan Keraton Kerajaan Mataram Islam yang terletak di Kotagede, Yogyakarta. Observasi pertama kali dilakukan pada tanggal 7 Desember 2019 untuk mengetahui permasalahan letak dan informasi denah dan bangunan Keraton Kerajaan Mataram Islam. Melalui wawancara kepada Abdi Dalem dan pengunjung, salah satu masalah yang didapat adalah kurangnya informasi mengenai bangunan-bangunan dalam Keraton Kerajaan Mataram Islam yang sudah tidak utuh lagi. Dalam wawancara tersebut, pengunjung mengharapkan suatu aplikasi yang menarik sehingga dapat membantu mereka untuk mendapatkan informasi dan pengetahuan mengenai bangunan-bangunan di Keraton Kerajaan Mataram Islam. Meraka juga menginginkan aplikasi terserbut dapat interaktif dan menyenangkan dalam menggunakannya secara visual.

#### 3. Pengumpulan data

Pengumpulan data penelitian ini adalah metode studi litaratur. Metode ini digunakan untuk mengumpulkan dan mempelajari informasi tentang cara penulisan, perancangan, analisis, dan implementasi sistem. Jenis data yang digunakan terdiri atas dua, yaitu:

- a. Data primer, merupakan sumber data utama yang berkaitan dengan masalah yang diteliti. Data premier yang digunakan pada penelitian ini adalah: foto bangunan, informasi narasumber (Abdi Dalem dan Pengunjung), dan jawaban responden.
- b. Data Sekunder, merupakan sumber data yang difungsikan untuk melengkapi atau menunjang penelitian. Sumber data sekunder berupa: buku, artikel, jurnal, peta, situs *website*, dan lain sebagainya.

Berdasarkan hasil observasi dan wawacara, maka diperoleh analisis kebutuhan untuk pengembangan suatu aplikasi informasi sejarah bangunan Keraton Kerajaan Mataram Islam, sebagai berikut:

1. Analisis Kebutuhan Proses

Analisis kebutuhan Proses membahas tentang kebutuhan sistem yang akan digunakan dalam bentuk gim. Dasar penentuan aplikasi mengacu pada pertimbangan-pertimbangan, berikut:

- a. Pengguna dapat dengan mudah menggunakan aplikasi untuk memperoleh informasi.
- b. Pengguna memperoleh pengalaman menyenangkan dalam permainan.
- c. Pengguna merasa tertantang untuk mencari informasi yang tersembunyi dalam permainan.
- d. Pengguna dapat mengikuti alur dari gim secara visual yang menarik.
- e. Pengguna akan mendapatkan petunjuk dalam menjalankan gim.
- 2. Analisis Kebutuhan *Hardware*

Analisis kebutuhan *hardware* ialah membahas mengenai perangkat keras yang terlibat dalam pengembangan gim ini. Pada gim ini terdapat 3 kebutuhan *hardware* yang sesuai pada penulis gunakan, yaitu sebagai berikut.

- Memori RAM memiliki 4GB.
- *Graphic Card*.
- *Processor* Intel Core i7.
- 3. Analisis Kebutuhan *Software*

Analisis kebutuhan *software* membahas mengenai perangkat lunak yang terlibat dalam pengembangan gim ini. Pada gim ini terdapat yang sesuai pada penulis gunakan, yaitu sebagai berikut

- Sistem operasi yang digunakan Windows 10.

- Adobe Photostop CC 2019 digunakan sebagai perangkat lunak untuk desain dari aset dan karakter dalam gim.
- Unity digunakan sebagai perangkat lunak untuk menggabungkan *script* dengan *asset* dalam gim.
- Visual Studio Code digunakan untuk membuat *script* logika dalam gim.
- Vuforia digunakan sebagai Software Development Kit (SDK) dalam Unity untuk dapat membuat *Augmented Reality*.
- 4. Sasaran *Platform*

Sasaran *platform* pada gim ini adalah *smartphone* Android dengan spesifikasi sebagai berikut:

- Menggunakan system operasi Android Oreo.
- Memori memiliki RAM 1GB.

#### <span id="page-31-0"></span>**3.2 Desain**

Gim pencarian pecahan bukti sejarah Kerajaan Mataram Islam Menggunakan *Augmented Reality* berbasis Android ini memerlukan desain dalam pengembangannya. Desain pada gim berfungsi untuk menentukan alur sistemnya dan menjelaskan bagian di dalamnya secara keseluruhan. Sehingga untuk desainnya juga disesuaikan dengan analisis yang telah didapatkan.

#### **3.2.1. Kebutuhan Aset Gim**

Pada Gim pencarian pecahan bukti sejarah Kerajaan Mataram Islam menggunakan *Augmented Reality* berbasis Android ini diperlukan analisis kebutuhan untuk aset Gim, yang berupa aset grafis diantaranya:

- a. peta Kerajaan Mataram.
- b. Cerita narasi fiksi dalam permainan
- c. Tombol mulai permainan.
- d. Tombol untuk memilih setiap *relic-*nya.
- e. Ikon untuk Masjid, Pasar, Watu Gilang, Sendang Kakung, Sendang Putri, Benteng Cepuri.
- f. Kotak tenaga.
- g. Kotak halaman untuk teks.
- h. Arah mata angin

#### i. *Zoom in/zoom out*

Dengan sejumlah aset grafis di atas, maka pengembangan Gim tersebut dapat dilanjutkan menuju pada analisis kebutuhan proses.

#### **3.2.2. Kebutuhan Proses**

Pada tahap analisis kebutuhan proses, Gim pencarian pecahan bukti sejarah Kerajaan Mataram Islam menggunakan *Augmented Reality* berbasis Android ini memerlukan kebutuhan prosesnya sebagai berikut :

a. Mulai Permainan.

Permainan dimulai dari pengguna membaca alur cerita narasi dalam gim.

b. *Relic* Kerajaan.

Pengguna kemudian menuju *relic* Kerajaan Mataram Islam dan mendapatkan petunjuk posisi dimana bola energi berada.

c. Scan

Proses *scan* dilakukan pengguna untuk menemukan bola energi yang harus dicarinya. Jika pengguna sudah berhasil *scan* pada bangunan *relic*, maka akan muncul bola energi. Setelah itu pengguna akan mendapatkan informasi mengenai bangunan tersebut.

*d. Check Point*

Mirip seperti *Relic*, namun pada *Check Point* ini berfungsi untuk menambah tenaga jika berhasil menemukannya, bangunan yang digunakan untuk *scan Check Point* ini merupakan bangunan yang bukan *relic* utama Kerajaan Mataram Islam.

#### **3.2.3. Kebutuhan Antarmuka (***interface***)**

Kebutuhan antarmuka (*interface*) pada sebuah gim merupakan hal yang juga penting dan perlu diperhatikan, untuk itu dalam 'Gim Pencarian Pecahan Bukti Sejarah Bangunan Keraton Kerajaan Mataram Islam Menggunakan *Augmented Reality* Berbasis Android' ini dikembangkan menggunakan antarmuka yang diharapkan akan disukai oleh pengguna, untuk itu berikut antarmuka yang terdapat pada gim ini:

a. Halaman Awal Permainan

Halaman awal permainan berisikan judul gim, tombol mulai permainan, tombol petunjuk, dan tombol keluar.

b. Halaman Dialog Narasi

Halaman dialog narasi berisikan cerita fiksi dalam gim dengan karakter utama bernama Wijang.

c. Halaman Peta

Halaman Peta menampilkan aset grafis berupa Peta Kerajaan Mataram Islam dan dengan enam *relic* kerajaan serta dengan dua *check point* sebagai penambah tenaga. Terdapat juga fitur zoom dan kompas sebagai penunjuk arahnya.

d. Halaman *Relic*

Halaman *Relic* menampilkan *clue* dari bola energi sejarah yang harus dicari. Bola energi bentuk lingkaran berwarna orange. Setelah berhasil menemukan bola energi, maka akan berganti halaman keterangan *relic* berupa informasi bangunan Keraton Kerajaan Mataram Islam.

e. Halaman *Check Point*

Untuk halaman check point, menampilkan keterangan bangunan yang harus ditemukan dan di-*scan* untuk menambah tenaga.

f. Halaman final

Halaman final dapat terbuka saat sudah menyelesaikan dan menemukan semua *relic* pecahan bukti sejarah Kerajaan Mataram Islam. Halaman final menampilkan peta Kerajaan Mataram dan informasi mengenai bangunan Kerajaan yang kini telah hilang, diantaranya Prabeyeksa, Siti Hinggil dan Alun-Alun.

#### *3.2.4. Use Case Diagram*

*Use case diagram* adalah penjabaran dan interaksi kebutuhan dari pengguna atau aktor sehingga membentuk suatu sistem. *Use case diagram* menggambarkan hubungan antara kebutuhan, aktor dan sistem yang terjadi.

Seperti pada keterangan gambar 3.1 di bawah ini, *use case diagram* tersebut menjabarkan mengenai aktor yang mana itu merupakan penggunanya, aktor atau penggunanya tersebut dapat menjalankan aplikasi Gim tersebut dan menggunakan semua fitur dan fungsi yang tersedia.

![](_page_34_Figure_0.jpeg)

Gambar 3.1 Use Case Diagram Gim AR Kerajaan Mataram

#### **3.2.5.** *Storyboard*

*Storyboard* digunakan dalam bagian desain ini sebagai gambaran dalam merancang gim. Berikut *storyboard* yang terdapat dalam Gim Pencarian Pecahan Bukti Sejarah Kerajaan Mataram Islam Menggunakan *Augmented Reality* Berbasis Android.

#### **a. Mulai Permainan**

*Storyboard* mulai permainan menerangkan mengenai alur yang terjadi saat pengguna sudah bersiap untuk memulai permainan dalam gim ini, *storyboard* mulai permainan dapat kita lihat pada Gambar 3.2*.*

![](_page_35_Figure_0.jpeg)

Gambar 3.2 *Storyboard* Mulai Permainan.

Gambar 3.2 pada mulai permainan, alurnya dimulai dari pengguna menekan tombol ³Mulai Permainan´ yang terdapat di *scene* 1. Kemudian *scene* 2 dilanjutkan munculnya karakter dalam gim ini yang akan memandu dan memberikan petunjuk dalam permainan.

Pada *scene* 3, gim ini akan memunculkan sebuah peta Kerajaan Mataram Islam yang sesuai pada jamannya dahulu. Dalam peta tersebut terdapat tenaga dan titik lokasi *relic* yang di dalamnya terdapat bola energi yang harus ditemukan oleh pengguna.

*Scene* 4 menjelaskan saat pengguna masuk dalam *relic* yang ada pada peta sebelumnya, *scene* 4 akan memunculkan karakter gim dengan menjelaskan petunjuk dimana posisi bola energi. Dan dilanjukan pada *scene* 5 yang berisi perintah petunjuk teknis sebelum memulai *scan.*

*Scane* 6 akan muncul saat pengguna sudah menekan tombol ´scan sekarang´. Pada *scene*  6 menampilkan kamera untuk *scan* tersebut dan batasan waktu 20detik untuk dapat menemukan bola energi. Saat bola energi sudah ditemukan maka akan muncul berupa sebuah bulatan orange yang seperti pada *scene* 6 tersebut.

Setelah bola energi ditemukan, maka akan dilanjutkan *scene* 7 berupa karakter gim yang menjelaskan mengenai *relic* bangunan peninggalan Kerajaan Mataram Islam tersebut. Kemudian pengguna akan diarahkan kembali ke halaman peta untuk melanjukan mencari bola energi yang lain.

#### **b. Petunjuk**

*Storyboard* pada petunjuk ini menjelaskan mengenai fungsi tanda-tanda yang perlu diperhatikan dalam gim. *Storyboard* petunjuk dapat kita lihat pada Gambar 3.3.

![](_page_36_Figure_3.jpeg)

Gambar 3.3 *Storyboard* Petunjuk.

Gambar 3.3 menjelaskan mengenai *storyboard* petunjuk. Dari alur *scene* 1 pengguna menekan tombol "petunjuk" pada halaman awal gim, kemudian dilanjukan *scene* 2 dalam halaman petunjuk tersebut berisi informasi fungsi dari tanda-tanda dalam gim untuk memudahkan dalam menggunakannya. Pengguna akan dapat kembali ke halaman awal seperti yang berada di *scene* 3 dengan cara menekan tombol "kembali" yang berada di *scene* 2 sebelumnya.

#### **3.2.6. Perancangan Pengujian**

Dalam gim pencarian bukti sejarah Kerajaan Mataram Islam berbasis Android ini akan melakukan pengujian kepada beberapa responden. Langkah selanjutnya adalah menganalisis dengan *System Usability Scale* (SUS). Kemudian, hasilnya dapat dijadikan sebagai bahan rujukan untuk evaluasi kebutuhan gim untuk kedepannya.

Untuk mengujikan gim pencarian bukti sejarah Kerajaan Mataram Islam memerlukan tabel yang berisi aspek pembahasan serta pernyataan yang harus dipilih oleh responden. Oleh karena itu, bantuan responden diperlukan untuk mencoba dan menguji gim ini di kawasan peninggalan Kerajaan Mataram Islam langsung.

Teknik SUS digunakan untuk mengetahui kelayakan gim ini oleh pengguna. Teknik ini akan memberikan nilai penilaian seberapa berguna dan menarik dari gim ini. Berikut adalah kuisioner dari pengujian *System Usability Scale* (SUS) gim pencarian bukti sejarah Kerajaan Mataram Islam pada Tabel 3.1.

| N <sub>0</sub>   | <b>Aspek</b>     | Responden  | Pernyataan                                             |  |  |  |  |  |
|------------------|------------------|------------|--------------------------------------------------------|--|--|--|--|--|
| 1.               | <b>Usability</b> | Pengunjung | Saya berpikir akan menggunakan gim "Relic Of Mataram   |  |  |  |  |  |
|                  |                  |            | Kingdom" lagi.                                         |  |  |  |  |  |
| 2.               |                  |            | Saya merasa gim "Relic Of Mataram Kingdom" rumit untuk |  |  |  |  |  |
|                  |                  |            | digunakan.                                             |  |  |  |  |  |
| 3 <sub>1</sub>   |                  |            | Saya merasa gim "Relic Of Mataram Kingdom" mudah       |  |  |  |  |  |
|                  |                  |            | digunakan.                                             |  |  |  |  |  |
| $\overline{4}$ . |                  |            | Saya membutuhkan bantuan dari orang lain atau teknisi  |  |  |  |  |  |
|                  |                  |            | dalam menggunakan gim "Relic Of Mataram Kingdom".      |  |  |  |  |  |
| 5.               |                  |            | Saya merasa berbagai fitur dalam gim "Relic Of Mataram |  |  |  |  |  |
|                  |                  |            | Kingdom" berjalan dengan semestinya.                   |  |  |  |  |  |
| 6.               |                  |            | Saya merasa ada banyak hal yang tidak konsisten (tidak |  |  |  |  |  |
|                  |                  |            | serasi pada gim "Relic Of Mataram Kingdom").           |  |  |  |  |  |
| 7.               |                  |            | Saya merasa orang lain akan memahami cara menggunakan  |  |  |  |  |  |
|                  |                  |            | gim "Relic Of Mataram Kingdom" dengan cepat.           |  |  |  |  |  |
| 8.               |                  |            | "Relic Of Mataram Kingdom"<br>$\lim$<br>Saya<br>merasa |  |  |  |  |  |
|                  |                  |            | membingungkan.                                         |  |  |  |  |  |
| 9.               |                  |            | Saya merasa tidak ada hambatan dalam menggunakan gim   |  |  |  |  |  |
|                  |                  |            | "Relic Of Mataram Kingdom".                            |  |  |  |  |  |

Tabel 3.1 Pernyataan Kuisioner

![](_page_38_Picture_161.jpeg)

![](_page_39_Picture_142.jpeg)

Dari pernyataan kuisioner di atas, responden dapat menjawab sesuai dengan pendapat mereka mengenai gim tersebut. Pernyataan nomor 1-23 dijawab oleh responden dengan menggunakan skala likert 1 sampai 5. Kemudian, hasil jawaban nomor 1-10 tersebut akan diolah dengan perhitungan SUS dan nomor 11-23 dihitung menggunakan persamaan yang sesuai pada aspeknya. Penilaiannya ditunjukkan pada Tabel 3.2.

![](_page_39_Picture_143.jpeg)

![](_page_39_Picture_144.jpeg)

Pada pernyataan dalam aspek *usability*, *satisfaction,* dan materi terdapat pernyataan positif dan pernyataan negatif. Pada Tabel 3.1 aspek *usability* terdapat pernyataan positif yang berada di nomor/urutan genapnya dan pernyataan negatif terdapat di nomor/urutan ganjilnya. Sehingga perlu dibuatkan persamaan dengan cara kalkulasi, kalkulasi pernyataan positif dikurangi 1 dari nilai dan kalkulasi pernyataan negatif kurangi nilainya dari 5. Setelah dilakukan kalkulasi, maka akan dikalikan 2,5 untuk bisa mendapatkan rentan nilai 0 sampai 100.

# **BAB IV HASIL DAN PEMBAHASAN**

## <span id="page-40-1"></span><span id="page-40-0"></span>**4.1 Pengembangan**

Pengembangan gim "Relic of Mataram Kingdom" merupakan bagian penting untuk menerapkan rancangan dan desain gim sebelumnya. Dalam hal ini pengembangan dilakukan dengan membangun dan mengeksekusi desain untuk menjadi sebuah gim. Penerapan kebutuhan proses dapat dilihat pada tabel berikut:

![](_page_40_Picture_120.jpeg)

![](_page_40_Picture_121.jpeg)

![](_page_41_Picture_122.jpeg)

Aplikasi gim berhasil dikembangkan jika gim tersebut dapat di-*install* dan dimainkan dalam perangkat *Smartphone* Android, sehingga di sini hasil pengembangannya dapat dimainkan oleh pengunjung kawasan Peninggalan Kerajaan Mataram untuk dapat mengetahui lebih banyak mengenai Kerajaan Mataram pada dahulunya.

Membangun dan mengeksekusi gim "Relic of Mataram Kingdom" menggunakan *software* Unity dan Voforia sebagai *Software Development Kit* (SDK) untuk menjalankan *Augmented Reality*-nya dengan metode *marker based object tracking*. Hasil aplikasi gim yang telah dibangun terdiri halaman awal, halaman permainan dan halaman petunjuk. Dengan tambahan objek 2D sebagai hasil *scan* dalam menjalankan *Augmented Reality*, objek tersebut merupakan ´bola energi´ yang harus ditemukan dengan bentuk lingkaran berwarna orange. Berikut beberapa hasil tangkapan layar dari gim yang sudah dikembangkan.

#### <span id="page-42-0"></span>**4.1.1 Halaman Awal**

Halaman ini merupakan halaman pembuka saat pengguna menjalankan aplikasi gim "Relic of Mataram Kingdom´. Sesuai dengan judul gim ini, Halaman Awal menampilkan foto latar di salah satu sudut peninggalan Kerajaan Mataram. Dengan latar tersebut digunakan untuk menambah estetika dari tampilan gim.

![](_page_42_Picture_4.jpeg)

Gambar 4.1 Tangkapan Layar Halaman Awal

Halaman awal terdapat tiga buah tombol yang dapat digunakan untuk mendukung aplikasi gim ³Relic of Mataram Kingdom´. Ketiga tombol tersebut diantaranya Mulai Permainan, Petunjuk dan Keluar. Tangkapan layar pada Halaman Awal 'Gim Pencarian Pecahan Bukti Sejarah Kerajaan Mataram Islam Menggunakan *Augmented Reality* Berbasis Android' terdapat pada Gambar 4.1.

#### <span id="page-43-0"></span>**4.1.2 Halaman Mulai Permainan**

Seperti namanya, halaman mulai permainan digunakan untuk menuju bagian inti permainan dari gim "Relic Of Mataram Kingdom". Pada saat pengguna sudah menekan tombol 'Mulai Permainan' maka akan menampilkan cerita dialog dengan karakter yang bernama Wijang.

Dalam gim "Relic Of Mataram Kingdom" menceritakan karakter bernama Wijang tersebut yang merupakan seorang abdi dalem Kerajaan Mataram Islam yang sedang mendapatkan masalah saat dia melakukan percobaan perjalanan waktu dari tempatnya di abad 16 ke jaman sekarang. Sehingga Wijang belum bisa kembali ke abad 16 sebelum menemukan enam bola energi yang berguna untuk dapat dia kembali ke jamannya di abad 16, mengacu pada subsubbab 3.2.2. Untuk menceritakan dialognya tersebut tampilannya seperti pada Gambar 4.2.

Terdapat empat ekspresi dari Wijang yang berganti menyesuaikan kalimatnya, contoh tampilan ke 4 ekspresi dari Wijang terdapat pada Gambar 4.3, Gambar 4.4, Gambar 4.5 dan Gambar 4.6.

![](_page_43_Picture_5.jpeg)

Gambar 4.2 Tampilan Saat Cerita Dialog

![](_page_44_Picture_0.jpeg)

Gambar 4.3 Ekspresi Karakter Wijang 1

![](_page_44_Picture_2.jpeg)

Gambar 4.4 Ekspresi Karakter Wijang 2

![](_page_44_Picture_4.jpeg)

Gambar 4.5 Ekspresi Karakter Wijang 3

![](_page_45_Picture_0.jpeg)

Gambar 4.6 Ekspresi Karakter Wijang 4

Setelah menampilkan cerita dialog tersebut, gim akan menampilkan peta Kerajaan Mataram pada jamannya dulu yang akan membantu penggunanya untuk menemukan bola energi.

Pada peta Kerajaan Mataram menampilkan penunjuk titik lokasi bola energi yang harus ditemukan, arah mata angin, tenaga, dan *zoom*. Tampilan peta Kerajaan Mataram dapat kita lihat pada Gambar 4.7.

![](_page_45_Picture_4.jpeg)

Gambar 4.7 Peta Kerajaan Mataram

Tampilan Peta Kerajaan Mataram tersebut terdapat fitur *zoom in* dan *zoom out* yang dimaksudkan untuk membantu pengguna sehingga memudahkan untuk menekan setiap tombol dalam peta. Penggunaan *zoom in* dan *zoom out* dapat kita lihat di Gambar 4.8.

![](_page_46_Picture_1.jpeg)

Gambar 4.8 *Zoom In* dan *Zoom Out*

Kemudian pengguna diharuskan menemukan bola energi sesuai dengan urutan yang diberikan, pengguna dapat mengikuti sesuai pada penunjuk ikon berwarna merah tersebut untuk mendapatkan petunjuk mengenai lokasi bola energi berada.

Saat pengguna menekan ikon lokasi tersebut, maka akan memunculkan cerita dialog lagi yang berguna untuk memberikan *clue* mengenai lokasi bola energi tersebut, kemudian setelah Wijang menceritakan mengenai *clue*, pengguna akan diberikan perintah untuk *scan* guna menemukan bola energinya. Selengkapnya kita dapat lihat pada Gambar 4.9 dan Gambar 4.10.

![](_page_47_Picture_0.jpeg)

Gambar 4.9 Cerita Dialog Clue Lokasi Bola Energi

![](_page_47_Picture_2.jpeg)

Gambar 4.10 Perintah *Scan* Untuk Menemukan Bola Energi

Saat sudah menekan tombol scan sekarang, maka akan menampilkan tenaga, kamera untuk scan serta waktu mundur selama dua puluh detik yang berguna bagi sebagai batas waktu untuk menemukan bola energinya. Tampilan saat *scan* untuk menemukan bola energi dapat kita lihat pada Gambar 4.11.

![](_page_48_Picture_1.jpeg)

Gambar 4.11 Tampilan Saat *Scan* Untuk Menemukan Bola Energi

![](_page_48_Picture_3.jpeg)

Gambar 4.12 Waktu Habis

Kemudian jika belum berhasil menemukan bola energinya sampai melebihi batas waktu tersebut maka akan berkurangnya tenaga dibarengi dengan peringatan waktu habis seperti yang ada pada Gambar 4.12.

Jika saat *scan* dapat memunculkan bola energi, maka tampilan saat *scan* akan menunjukan bola energi tersebut seperti pada Gambar 4.13 Kemudian pengguna dapat mengambil bola energi dengan cara menekan/tap bola energi tersebut sehingga akan memunculkan cerita dialog dari Wijang yang membahas bola energi yang sudah ditemukan dan cerita mengenai lokasi tempat beradanya bola energi tersebut, dalam cerita dialog menggunakan latar gambar berupa foto dari lokasi tempat beradanya bola energi pada Gambar 4.14.

![](_page_49_Picture_2.jpeg)

Gambar 4.13 Bola Energi Muncul Di Halaman Scan.

![](_page_50_Picture_0.jpeg)

Gambar 4.14 Cerita Dialog Setelah Menemukan Bola Energi.

Dengan berhasilnya menemukan bola energi dan menampilkan cerita dialog dari Wijang, pengguna akan diarahkan menuju peta Karajaan Mataram kembali. Terdapat perubahan tampilan peta Kerajaan Mataram pada saat setelah mendapatkan bola energi, yang mana tanda ikon tempat yang sudah didapatkan bola energi akan menjadi berwarna hijau sebagai tanda sudah ditemukannya bola energi di tempat tersebut.

Selain itu, jika sudah ditemukannya bola energi di tempat tersebut, maka akan menampilkan terkait sejarahnya mengenai tempat tersebut. Untuk lebih jelasnya dapat kita lihat pada Gambar 4.15 dan Gambar 4.16.

![](_page_51_Picture_0.jpeg)

Gambar 4.15 Tanda Ikon Berubah Berwarna Hijau

![](_page_51_Picture_2.jpeg)

Gambar 4.16 Tampilan Saat Pengguna Menekan Ikon Lokasi Hijau

Dalam permainannya di gim ini terdapat juga check point. Check point berguna untuk menambahkan tenaga sehingga dapat terhindar dari *game over*, karena jika pengguna terus gagal untuk mendapatkan bola energi sampai tenaga yang diberikan habis,maka akan menjadi *game over* yang nantinya gim akan *reset* kembali ke awal lagi.

Pada peta Kerajaan Mataram yang diberikan sudah terdapat titik lokasi untuk mendapatkan check point. Untuk dapat menambahkan tenaga, pengguna diharuskan mengikuti perintah pada check point dengan cara *scan* juga pada lokasi tempat tujuan. Mirip dengan cara menemukan bola energi, namun di check point pengguna tidak diberi batasan waktu untuk scan dan jika berhasil *scan* memunculkan tanda istirahat. Sebagaimana dapat kita lihat pada Gambar 4.17 dan Gambar 4.18.

![](_page_52_Picture_2.jpeg)

Gambar 4.17 Cerita Dialog Dalam Check Point

![](_page_53_Picture_0.jpeg)

Gambar 4.18 Tampilan Saat *Scan* Memunculkan Tanda Istirahat

Saat pengguna dapat menemukan semua bola energi, akan memunculkan tampilan cerita dialog lagi dengan Wijang berterimakasih dan memberikan informasi pengetahuan tambahan mengenai bangunan penting Kerajaan Mataram yang sudah tidak ada lagi dengan sejarahnya hingga kini. Untuk tampilannya dapat kita lihat pada Gambar 4.19, Gambar 4.20, dan Gambar 4.21.

![](_page_54_Picture_0.jpeg)

Gambar 4.19 Tampilan Saat Berhasil Menemukan Semua Bola Energi

![](_page_54_Picture_2.jpeg)

Gambar 4.20 Peta Kerjaan Mataram Saat Sudah Menemukan Semua Bola Energi

![](_page_55_Picture_0.jpeg)

Gambar 4.21 Informasi Pengetahuan Tambahan

#### <span id="page-55-0"></span>**4.1.3 Halaman Petunjuk**

Halaman Petunjuk digunakan untuk memudahkan pengguna dalam menggunakan gim ³Relic Of Mataram Kingdom´. Dalam halaman petunjuk berisikan informasi mengenai fungsifungsi setiap ikon dan menjelaskan bagian penting dalam gim. Sehingga diharapkan dengan adanya halaman petunjuk, pengguna dapat lebih cepat memudahkan dan memahami gim ini. Berikut tangkapan layar pada halaman petunjuk, dapat dilihat di Gambar 4.22.

![](_page_56_Picture_0.jpeg)

Gambar 4.22 Halaman Petunjuk

#### <span id="page-56-0"></span>**4.2 Implementasi**

Setelah pengembangan, maka akan dilakukan implementasi. Implementasi dilakukan untuk mengetahui kesesuaian hasil pembuatan gim dengan desain awal. Untuk menjalankan tahapan implementasi, terdapat batasan implementasi dan penggunaan gim secara langsung.

Implementasi dalam penggunaan gim secara langsung diperlukan gim ´Relic Of Mataram Kingdom" yang sudah selesai pengembangannya dan siap untuk dijalankan. Penggunaan gim secara langsung dilakukan di lokasinya kawasan Peninggalan Kerajaan Mataram.

#### <span id="page-56-1"></span>**4.3 Evaluasi**

Untuk melakukan evaluasi dengan menggunaan aplikasi diperlukan bantuan dari responden pengunjung kawasan Peninggalan Kerajaan Mataram untuk mencoba menggunakan gim di lokasi kawasan Peninggalan Kerajaan Mataram. Dalam menggunakan gim "Relic Of Mataram Kingdom" responden akan mengikuti arahan dari gim. Setelah mengikuti perintah-perintah yang ada, pengguna akan berhasil menemukan keenam bola energi dengan tenaga yang masih cukup dan gim akan berakhir ditandai dengan diberikannya informasi pengetahuan tambahan dalam gim. Dokumentasi penggunaan aplikasi oleh responden ditunjukkan pada Gambar 4.23.

![](_page_57_Picture_0.jpeg)

Gambar 4.23 Responden Menggunakan Gim

Pada bagian ini dilakukan evaluasi berdasarkan hasil pengujian dari responden. dengan menggunakan *System Usability Scale* (SUS), aspek *satisfaction* dan aspek materi dari penggunaannya oleh responden pengunjung, dan juga mengujikan materi di gim tersebut pada Abdi Dalem/Arkeolog. Jumlah pengunjung kawasan Peninggalan Kerajaan Mataram sekitar lima belas orang per hari. Untuk mewakili jumlah pengunjung, pengujian diperlukan responden sebanyak lima orang dan seorang Abdi Dalem yang menunggu kawasan Peninggalan Kerajaan Mataram Islam. Kemudian responden akan diberikan kuisioner sesuai kriteria pada subsubbab 3.2.6.

Pada setiap pertanyaan mempunyai parameter jawaban dengan 1 sampai 5, 1 ditujukan untuk jawaban pernyataan sangat tidak setuju, dan 5 untuk jawaban pernyataan sangat setuju, berikut hasil pengujian.

| Pernyataan       |              |    |                | <b>Skor Responden</b><br>Pengunjung |    | <b>Skor Responden Abdi</b><br>Dalem/Arkeolog |  |
|------------------|--------------|----|----------------|-------------------------------------|----|----------------------------------------------|--|
|                  | <b>Nomor</b> | R1 | R <sub>2</sub> | R <sub>3</sub>                      | R4 | R <sub>5</sub>                               |  |
| <b>Usability</b> |              | 5  | 4              | 5                                   | 5  | 4                                            |  |
| untuk            | 7            | 2  | 2              |                                     | 4  | 2                                            |  |
| pengunjung       | 3            | 5  | 3              | 5                                   | 4  | 4                                            |  |
| dan              | 4            | っ  | 2              | っ                                   | 5  | 3                                            |  |

Tabel 4.2 hasil Pengujian Terhadap Responden

![](_page_58_Picture_348.jpeg)

Pada penggunaan *System Usability Scale* (SUS) terdapat pernyataan positif yang berada di nomor ganjilnya dan pernyataan negatif di nomor genap. Kemudian pada aspek *satisfaction*  dan materi semuanya pernyataan positif, sehingga kemudian dapat dikonversikan menjadi tabel nilai akhirnya. Untuk itu diperlukan persamaan antar pernyataan positif dengan negatif, pada pernyataan positif skor dikurangi 1 seperti yang ada pada Persamaan 4.1, dan pada pernyataan negatif nilainya dapatkan dari 5 dikurangi skor seperti yang ada pada Persamaan 4.2.

$$
nilai skor = skor(x) - 1 \tag{4.1}
$$

$$
nilai skor = 5 - skor(x) \tag{4.2}
$$

Sehingga akan didapatkan nilai 0 sampai 4. Setelah didapatkan nilai tersebut skor diolah menjadi hasil akhir yang akan didapatkan antara 0 sampai 100 dengan cara melakukan perhitungan jumlah nilai dibagi total pernyataan yang sudah dikali 4 kemudian di kali 100 seperti pada Persamaan 4.3.

$$
Hasil nilai = \left(\frac{jumlah skor}{jumlah pernyataan \times 4}\right) \times 100\tag{4.3}
$$

Untuk mengetahui gim "Relic Of Mataram Kingdom" sudah bagus atau belum, skor pengujian yang didapatkan minimal 68 ditunjukkan pada Tabel 4.2.

| Pernyataan         |    | <b>Responden Pengunjung</b> | Skor Rata –    |                |                |             |
|--------------------|----|-----------------------------|----------------|----------------|----------------|-------------|
| <b>Usability</b>   | R1 | R <sub>2</sub>              | R <sub>3</sub> | R <sub>4</sub> | R <sub>5</sub> | rata (Hasil |
|                    | 4  | 3                           | 4              | 4              | 3              | Akhir)      |
| 2                  | 3  | 3                           | 4              |                | 3              |             |
| 3                  | 4  | 2                           | 4              | 3              | 3              |             |
| 4                  | 3  | 3                           | 3              | $\Omega$       | $\overline{2}$ |             |
| 5                  | 3  | $\overline{2}$              | 3              | 4              | 4              |             |
| 6                  | 3  | 3                           | 3              | 3              | 3              |             |
| 7                  | 3  | 3                           | 3              | 3              | 3              |             |
| 8                  | 3  | 3                           | 4              | 4              | 3              |             |
| 9                  | 3  | 2                           | 4              | 2              | 2              |             |
| 10                 | 3  | 2                           |                |                |                |             |
| Jumlah             | 32 | 26                          | 33             | 25             | 27             |             |
| <b>Hasil Nilai</b> | 80 | 65                          | 82,5           | 62,5           | 67,5           | 71,5        |

Tabel 4.3 hasil Pengujian Aspek *Usalibity*

Tabel pengujian aspek *usability* yang telah diujikan kepada 5 responden pengunjung dan 1 responden Abdi Dalem tersebut mendapatkan hasil akhir total rata-rata 71,5. Hasil akhir tersebut sudah memenuhi batas minimal sebanyak 68.

Pada pengujian *usability* ini ditemukan bahwa kami mendapatkan respon menyenangkan pada pada 2 responden pengunjung dengan nilai lebih dari 80 dan respon cukup baik pada 3 responden pengunjung lainnya.

| Pernyataan<br><b>Satisfaction</b> |      | <b>Responden Pengunjung</b> | <b>Skor Rata</b> –<br>rata (Hasil |                |                |        |
|-----------------------------------|------|-----------------------------|-----------------------------------|----------------|----------------|--------|
|                                   | R1   | R <sub>2</sub>              | R <sub>3</sub>                    | R <sub>4</sub> | R <sub>5</sub> | Akhir) |
|                                   | 3    | 3                           | 4                                 | 3              | 4              |        |
| $\mathbf{2}$                      | 3    | $\overline{2}$              | 3                                 | 4              | 3              |        |
| 3                                 | 3    | 3                           | 4                                 | 4              | 4              |        |
| 4                                 | 4    | 3                           | 4                                 | 3              | 3              |        |
| 5                                 | 3    | $\overline{2}$              | 3                                 | 3              | $\overline{2}$ |        |
| 6                                 | 3    | $\overline{2}$              | $\mathcal{E}$                     | 4              | $\overline{2}$ |        |
| 7                                 | 3    | 2                           | 3                                 | 4              | 3              |        |
| 8                                 | 3    | 3                           | 4                                 | 4              | 4              |        |
| 9                                 | 3    | $\overline{2}$              | 3                                 | 4              | 4              |        |
| Jumlah                            | 28   | 22                          | 31                                | 33             | 29             |        |
| <b>Nilai</b>                      | 77,7 | 61,1                        | 86,1                              | 91,5           | 80,5           | 79,4   |

Tabel 4.4 hasil Pengujian Aspek *Satisfaction* Pengunjung

Pernyataan *satisfaction* yang terdapat pada tabel di atas menunjukkan hasil menyenangkan dengan 3 responden pengunjung memberikan total nilai tinggi, 1 responden pengunjung memberikan total nilai yang cukup baik dan 1 responden pengunjung memberikan total nilai di bawah dari batas niminal. Namun dari keseluruhan responden didapatkan hasil akhir dengan nilai 79,4 sehingga sudah melebihi dari batasan minimal nilainya.

| Pernyataan<br><b>Satisfaction</b> | Responden Arkeolog/Abdi<br><b>Dalem</b> |
|-----------------------------------|-----------------------------------------|
|                                   |                                         |
|                                   |                                         |
| Jumlah                            |                                         |
| <b>Total Nilai</b>                | 87,5                                    |

Tabel 4.5 hasil Pengujian Aspek *Satisfaction* Arkeolog/Abdi Dalem

Aspek *satisfaction* yang telah diujikan kepada Abdi Dalem mendapatkan respon yang sangat baik dengan nilai akhirnya sebesar 87,5 yang diperloleh dengan perhitungan menggunakan Persamaan 4.3. Sehingga dengan begitu gim "Relic Of Mataram Kingdom" mendapatkan respon yang positif oleh Abdi Dalem sendiri.

Tabel 4.6 hasil Pengujian Aspek Materi Arkeolog/Abdi Dalem

| Pernyataan<br><b>Materi</b> | Responden Arkeolog/Abdi<br><b>Dalem</b> |
|-----------------------------|-----------------------------------------|
|                             |                                         |
|                             |                                         |
| Jumlah                      |                                         |
| <b>Total Nilai</b>          | 100                                     |

Pernyataan materi demi validasi yang dilakukan kepada responden Abdi Dalem sudah mendapat kan nilai akhir yang sempurna dengan total 100. Dengan begitu dapat dikatakan materi yang berada di gim "Relic Of Mataram Kingdom" sudah sesuai pada sumber-sumber yang ada. Terdapat juga kritik dan saran dari responden, yaitu:

Tabel 4.7 Kritik dan Saran Dari Responden

| - - | Kesponden |                  |
|-----|-----------|------------------|
| uv. | M         | Kritik Dan Saran |

![](_page_61_Picture_160.jpeg)

#### <span id="page-61-0"></span>**4.4 Kelebihan Gim**

Hasil pengujian yang dapatkan terhadap responden pengunjung dan Abdi Dalem, didapatkan data kelebihan dari gim ini, berikut diantaranya :

- 1. Gim "Relic Of Mataram Kingdom" mendapatkan pengguna yang akan menggunakan gim ini lagi, berdasar pada Tabel 4.3 di baris nomor pertama didapatkan 3 responden memberikan nilai sangat setuju dan 1 responden setuju akan menggunakan gim lagi.
- 2. Gim "Relic Of Mataram Kingdom" dapat dengan efektif membantu pengunjung untuk mempelajari mengenai bangunan dan denah di seputaran Keraton Kerajaan Mataram Islam, hal ini dapat kita dari Tabel 4.4 di nomor 3 yang terdapat 3 responden sangat setuju dan 2 responden setuju dalam hal tersebut.
- 3. Tampilan grafis pada gim "Relic Of Mataram Kingdom" mudah untuk disukai oleh pengguna. Karena dari Tabel 4.4 di nomor 8 yang terdapat 3 responden sangat setuju dan 2 responden setuju mengenai grafis tersebut.
- 4. Aspek materi yang berupa peta Kerajaan Mataram Islam dan Penjelasan mengenai setiap bangunan sudah sangat sesuai pada sumbernya yang pada buku "Laboratorium Sejarah" yang berada di laboratorium sejarah Universitas PGRI Yogyakarta. Hal tersebut dibuktikan dari Tabel 4.6 nilai yang diberikan Abdi Dalem memberikan sangat setuju pada kedua pernyataannya.

#### <span id="page-62-0"></span>**4.5 Kekurangan Gim**

Jika terdapat kelebihan maka terdapat juga kekurangan, berikut adalah kekurangan dari gim "Relic Of Mataram Kingdom" :

- 1. Untuk beberapa orang mungkin akan memerlukan bantuan dalam menggunakannya gim "Relic Of Mataram Kingdom" berdasarkan pada Tabel 4.3 di nomor 4 masih terdapat 1 responden yang sangat setuju untuk membutuhkan bantuan dalam menggunakannya.
- 2. Banyak pengguna akan memerlukan waktu untuk dapat membiasakan diri dalam menggunakan gim "Relic Of Mataram Kingdom" karena dari Tabel 4.3 di nomor 10 terdapat 1 orang sangat setuju dan 2 orang setuju dalam memerlukan pembiasaan diri untuk menggunakan gim "Relic Of Mataram Kingdom".

#### **BAB V**

#### **KESIMPULAN DAN SARAN**

#### <span id="page-63-1"></span><span id="page-63-0"></span>**5.1 Kesimpulan**

Berdasarkan pembahasan gim dengan nama "Relic Of Mataram Kingdom" maka dapat diperoleh kesimpulan sebagai berikut:

- 1. Pengguna cukup untuk memahami gim "Relic Of Mataram Kingdom" berdasarkan hasil pengujian aspek *usability.*
- 2. Gim "Relic Of Mataram Kingdom" dapat membantu pengunjung untuk mendapatkan informasi bangunan dan denah Keraton Kerajaan Mataram Islam seperti yang terdapat pada hasil pengujian aspek *satisfaction* pernyataan pertama.
- 3. Gim ini dapat dikatakan menarik, menyenangkan, dan efektif berdasarkan hasil pengujian aspek *satisfaction* sesuai penilaian yang diberikan responden pengunjung.

#### <span id="page-63-2"></span>**5.2 Kritik dan Saran**

Gim "Relic Of Mataram Kingdom" tidak jauh dari kritik dan saran yang diperlukan juga untuk membangun sehingga dapat dijadikan sebagai masukkan kedepannya, berikut kritik dan saran yang didapatkan dari responden:

- 1. Gim ³Relic Of Mataram Kingdom´ dikembangkan untuk lokasi lain agar lebih menantang untuk diselesaikan.
- 2. Sangat menyenangkan untuk dimainkan, mungkin butuh penyempurnaan lagi dalam beberapa fitur *tools*, namun dalam segi tampilan gim ini sangat menarik dan playable sekaligus mengedukasi.
- 3. Informasi di gim ini kurang banyak, alangkah lebih baik jika informasi dibikin lebih luas lagi.

#### **DAFTAR PUSTAKA**

- <span id="page-64-0"></span>Arizal, M. A. 2019. "Gim Pengenalan Lingkungan Universitas Islam Indonesia Dengan Location Based Augmented Reality Berbasis Android." Universitas Islam Indonesia.
- Ashworth, G. J., and J. E. Tunbridge. 1990. *The Tourist ±Historic City*. England: John Wiley&Sons.
- Azuma, Ronald T. 1997. "A Survey of Augmented Reality." Pp. 355–85 in. Malibu: Hughes Research Laboratories.
- Bangor, A., P. T. Kortum, and J. Miller. 2009. "Determining What Individual SUS Scores Mean: Adding an Adjective Rating Scale." *Journal of Usability Studies* 114–23.
- BPS. 2020. "Berita Resmi Statistik." *BPS*. Retrieved (https://yogyakarta.bps.go.id/backend/materi\_ind/materiBrsInd-20200401132902.pdf).
- Brooke, J. 1996. "SUS—A Quick and Dirty Usability Scale." in *Usability Evaluation in Industry.*
- Brooke, J. 2003. *SUS: A Retrospective*.
- Defandra, Geri. 2017. "Aplikasi Animasi 3D Cerita Relief Jataka Berbasis Android Augmented Reality Dengan Metode Marker Based Tracking." Universitas Islam Indonesia.
- Gustiano. 2018. "Board Game Learning Untuk Membantu Pembelajaran Pendidikan Islam Bagi Siswa Sekolah Dasar." Universitas Islam Indonesia.
- Holh, W. 2009. *Interactive Environments With Open-Source Software. 10*. springer.com.
- Mahendra, Ida Bagus Made. 2016. "Implementasi Augmented Reality (AR) Menggunakan Unity 3D Dan Vuforia SDK." *Jurnal Ilmiah Ilmu Komputer* 9(1):1-5.
- Markijar. 2015. "Sejarah Lengkap Kerajaan Mataram Islam (Kesultanan Mataram)." Retrieved June 28, 2019 (http://www.markijar.com/2015/05/kerajaan-mataram-islamkesultanan.html ).
- Poerwanto, and L. S. Zakaria. 2014. *Komunikasi Bisnis: Perspektif Konseptual Dan Kultural*. Yogyakarta: Pustaka Pelajar.
- Purwadi. 2010. *The History of Javanese Kings: Sejarah Raja-Raja Jawa*. Yogyakarta: Ragam Media.
- Siswanta, Sudartoyo, and Darsono. 2017. *Laboratorium Sejarah : Historia*. Yogyakarta: UPY Press.
- Wadi, Hamzan. 2018. *Pemprograman Android*: Untuk Pelajar & Mahasiswa. TR Publisher.
- Yoeti, Oka A. 2003. *Tours and Travel Marketing*. jakarta: Pradnya Paramita.

Yogyes.com. 2018. "KOTAGEDE Saksi Bisu Berdirinya Kerajaan Mataram Islam (Abad Ke-16).´ Retrieved June 29, 2019 (https://www.yogyes.com/id/yogyakarta-tourismobject/pilgrimage-sites/kotagede).

Yudodipojo, KRT. 1995. *Silsilah Raja Raja Mataram*. Yogyakarta.

#### **LAMPIRAN**

<span id="page-66-0"></span>Lampiran tidak perlu diberi nomor halaman. Dokumen apa saja yang dimasukkan dalam lampiran cukup diberi judul dengan kata 'LAMPIRAN' yang dilanjutkan dengan huruf abjad besar untuk penomoran. Cukup judul 'LAMPIRAN' saja yang dimasukkan dalam daftar isi. Judul-judul lampiran, seperti Lampiran A, Lampiran B dan seterusnya, tidak perlu dimasukkan dalam daftar isi.